## **Gradebook Final Grades Status:**

This report show what teachers have FINALIZED their grades in their gradebook.

- Click System Reports from PS home page
- Scroll to the very bottom and select "Section Readiness" report under Grades and Gradebooks
- Select the Reporting Term from the drop down
- Select the Verified Status you are looking for from the drop down or leave it blank to pull both
  Completed and Not Complete
- Click the + button to add other search parameters such as Teacher Name, Period, Verified Date, etc.
- Click Apply
  - **Section Readiness -**

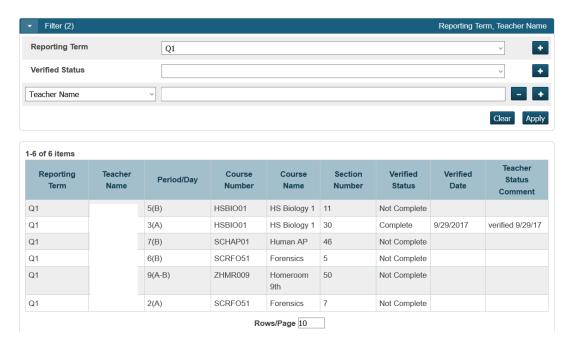